## Automatic Page Turning

For tablet users only - if you don't use a tablet, ignore this.

Some of you have asked me how I turn pages when using my tablet. I use an *iPad* app called **OnSong**, and a wireless foot switch called **AirTurn**. It's a fairly expensive solution, but there is an alternative that we could try.

There is a free app for tablets called **PM Reader** which includes synchronised page turning. Put simply, I press my foot switch and all your music scrolls to the next page. I've tested it by setting it up with my *iPad* and *iPhone* and it's great. It won't cost you anything, but may make things a little easier. So, fingers crossed.

If you want to do this, here's how to set it up.

On your *iPad* or *Android* tablet, download **PM Reader** which is free. You then need to get songs from **DropBox** into **PM Reader**. There are a couple of ways of doing this but the easiest method (on an *iPad*) is to...

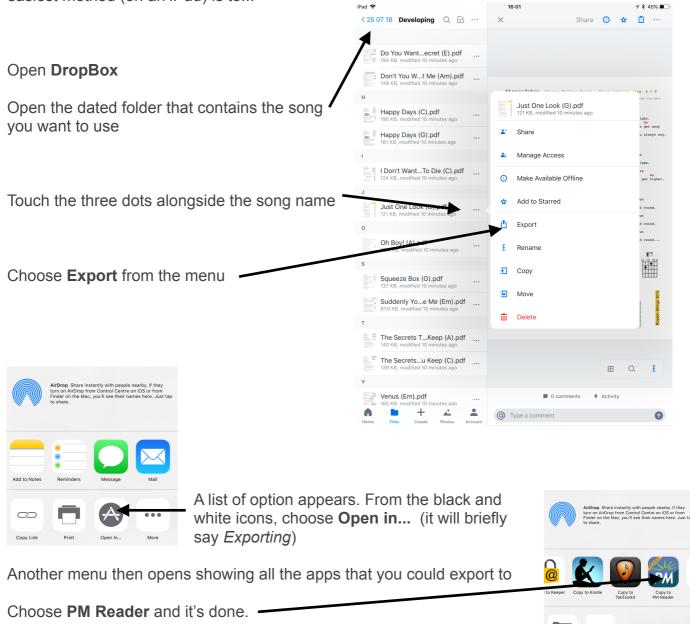

|                                                  | C Dropbox 🗢                                     | 16:22                            | イ 🖇 40% 🔳 )                  |
|--------------------------------------------------|-------------------------------------------------|----------------------------------|------------------------------|
|                                                  | Power Music Reader                              | Just One Look (G) (1 of 2)       | 💊 📣                          |
|                                                  | Select                                          |                                  |                              |
| Initially copy just one file - use Just One Look | All Songs                                       | (2) 2 3 3 4 4                    | Course                       |
| (C) which is in the dated folder for both        | Authors                                         | (The Hollies)                    | Count in<br>1, 2, 3, 4, Just |
| groups.                                          | Categories                                      | Green                            | End on G                     |
|                                                  | Last Import                                     | D<br>t's all it tookyeah,<br>D   |                              |
|                                                  | Playlists                                       | t's all it took.                 |                              |
| Open <b>PM Reader</b> , choose the menu (blue    | All Playlists                                   | Em<br>felt that III'm,           | G                            |
| icon, top left) touch <i>All Songs</i>           | Power Music Box                                 | -oh, oh-oh.                      | •                            |
|                                                  | My Box                                          | Em<br>d it feeeeels,             | C<br>TTT+                    |
|                                                  | Redeem Voucher                                  | h-oh, n-oh.                      | ••                           |
|                                                  | Add Songs                                       | Em<br>e miiiine,                 | D                            |
| You'll see the song you've just downloaded.      | Import                                          | 7<br>h-oh, oh-oh.                | •••                          |
|                                                  | Settings                                        | knewewew,<br>G G7                | Em                           |
|                                                  | Synchronised Page Turning                       | only oneoh,oh,oh oh.             |                              |
| Touch the song title and it will be displayed.   | Support                                         | dreamin',                        | D7                           |
|                                                  | Backup and Restore                              | G7<br>, yeah, yeah, yeah.        | <b></b>                      |
|                                                  | Backup and Restore                              | nna keep on schemin',<br>D7      |                              |
| Whilst the menu is open, go to                   | Power Music                                     | you, make you my own.            |                              |
| Synchronised Page Turning                        | New Power Music App                             | Em<br>y careareare,              |                              |
|                                                  | Now Available<br>Add and edit songs directly on | D7<br>thin', oh-oh, oh-oh.<br>Em | G7                           |
|                                                  | your iPad. No PC or Mac needed!                 | knowohoh,<br>G G7                | •                            |
| A short dialogue will open.                      | Download on the App Store                       |                                  | Roydon Strings 2017p         |
|                                                  | Appstore                                        |                                  |                              |
| $\mathbf{\lambda}$                               |                                                 |                                  | +                            |
| X                                                |                                                 |                                  |                              |
|                                                  |                                                 |                                  |                              |
| Mode Send Receive                                |                                                 |                                  |                              |
| Synchronised page turning                        |                                                 |                                  |                              |
|                                                  |                                                 |                                  |                              |
| Connected to:                                    |                                                 |                                  |                              |
| Geoff's iPad Air2                                |                                                 |                                  |                              |
|                                                  |                                                 |                                  |                              |
|                                                  |                                                 |                                  |                              |

Switch *Synchronised page turning* ON and set the *Mode* to Receive. (Mine will be set to Send.) When we're together, the dialogue should say that you're connected to my *iPad*.

That is it. I don't have an *Android tablet* so I can't really help you anymore than I've done here. The process for getting files from **DropBox** to **PM Reader** will be similar, but not identical.

I'll have mine set up next session, so we'll give it a try. As it's free you've got nothing to lose if it doesn't work, although from my testing, it works really well.